## **Configurazione Apple Mail**

All'avvio di Mail, fare click su Mail → Aggiungi Account

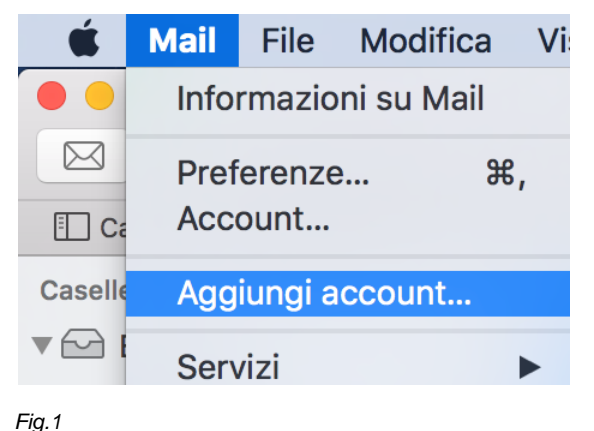

Scegliere "Altro account Mail" e click su "Continua"

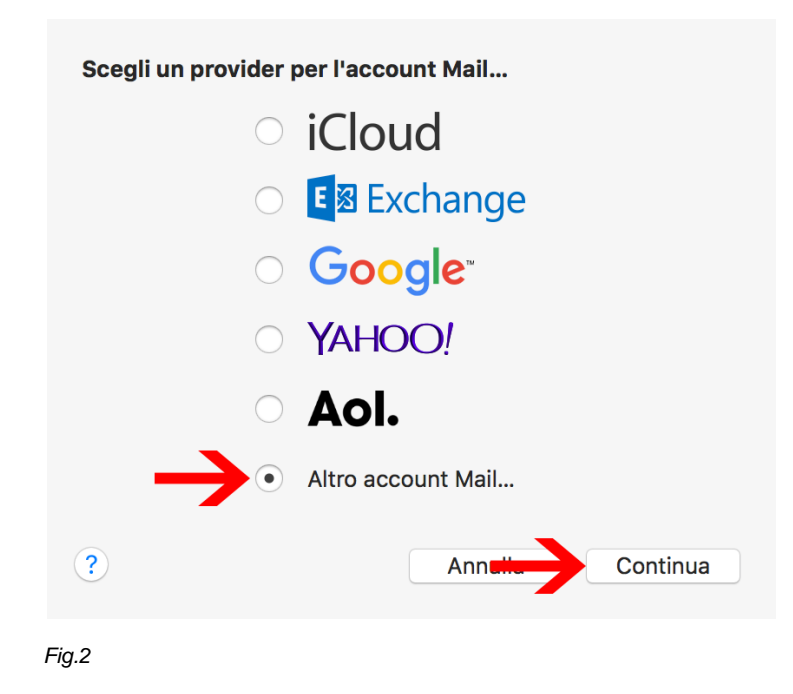

Digitare le informazioni relative all'account (Fig.3):

- *Nome*: identificativo del mittente
- *Indirizzo email*: proprio indirizzo di posta elettronica
- *Password*: password del proprio indirizzo di posta elettronica

Click su "Accedi".

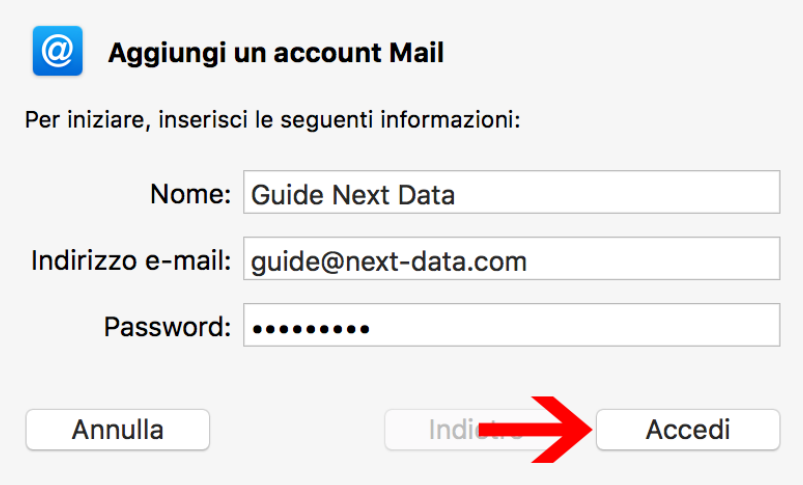

*Fig.3*

Apparirà un messaggio di errore (Fig.4) "Impossibile verificare account o password". Nessun timore, procedere con l'inserimento delle informazioni (Fig.5) di seguito riportate:

- *Tipo di account*: **IMAP** oppure **POP**
- *Server di posta in entrata*: **mail.next-cloud.it**
- *Server posta in uscita*: **smtp.next-cloud.it**

Click su "Accedi".

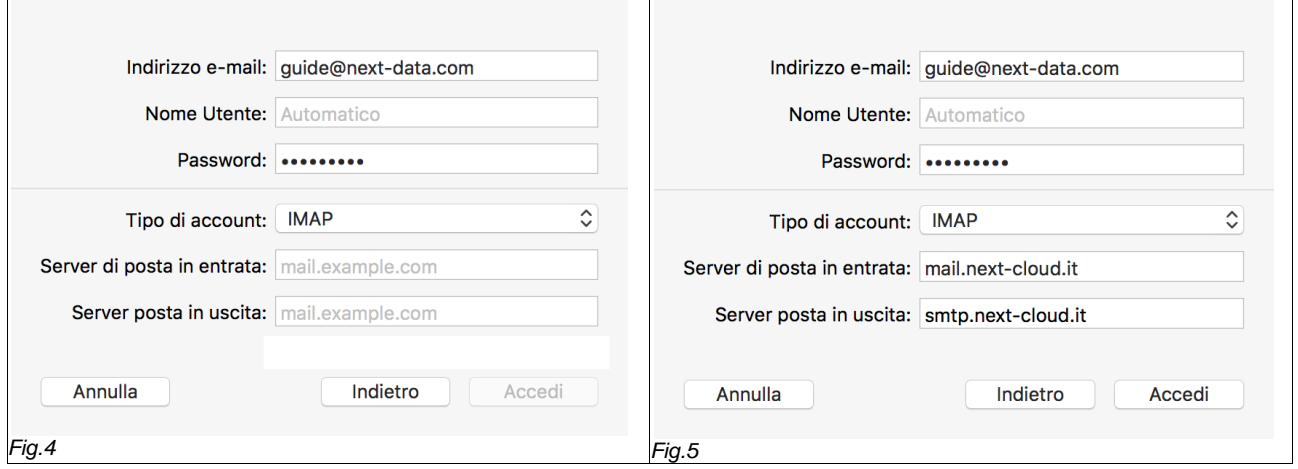

Selezionare le app da utilizzare con l'account, solitamente l'app "Mail". Poi click su "Fine".

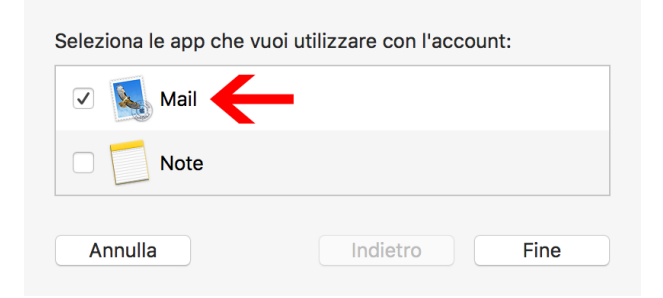

*Fig.6*

Mail è configurato ed è ora possibile iniziare ad utilizzare la propria posta elettronica.

\*\*\* Fine Documento \*\*\*